## **Microsoft Excel zwingen, Arbeitsmappen in einem neuen Fenster zu öffnen**

Neue Arbeitsmappen werden bei Excel standardmäßig im gleichen Fenster geöffnet. Du kannst zwar mit den Tasten [Alt][Tab] zwischen ihnen blättern, oder zwei Tabellen auf einem Monitor nebeneinander andocken [\(Aero-Snap-Funktion\)](http://www.tipps-tricks-kniffe.de/aero-peek-aero-snap-und-aero-shake-fenster-schutteln-durchsichtig-machen-und-einrasten/). Man kann aber besser mit mehreren Arbeitsblättern arbeiten, wenn sie in separaten Fenstern geöffnet werden. Insbesondere dann, wenn man mit zwei oder mehr Monitoren gleichzeitig arbeitet.

Damit das funktioniert, sind zwei kleine Eingriffe in die Registry nötig und dauert höchstens fünf Minuten.

Öffne das Fenster **Ausführen** mit der Tastenkombination [Windows][R], gib den Befehl **regedit** ein, und bestätige die Eingabe mit **OK.**

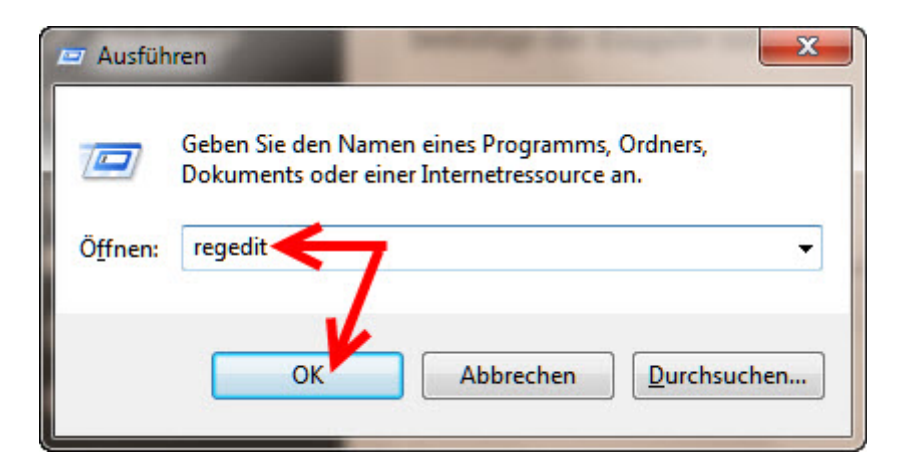

Navigiere anschließend in der Registry zu folgendem Ordner:

## **HKEY\_CLASSES\_ROOT/Excel.Sheet.17/shell/Open/command**

In dem Ordner **command** klickst du mit der rechten Maustaste auf den Registry-Eintrag **Standard** und wählst die Option **Ändern** aus.

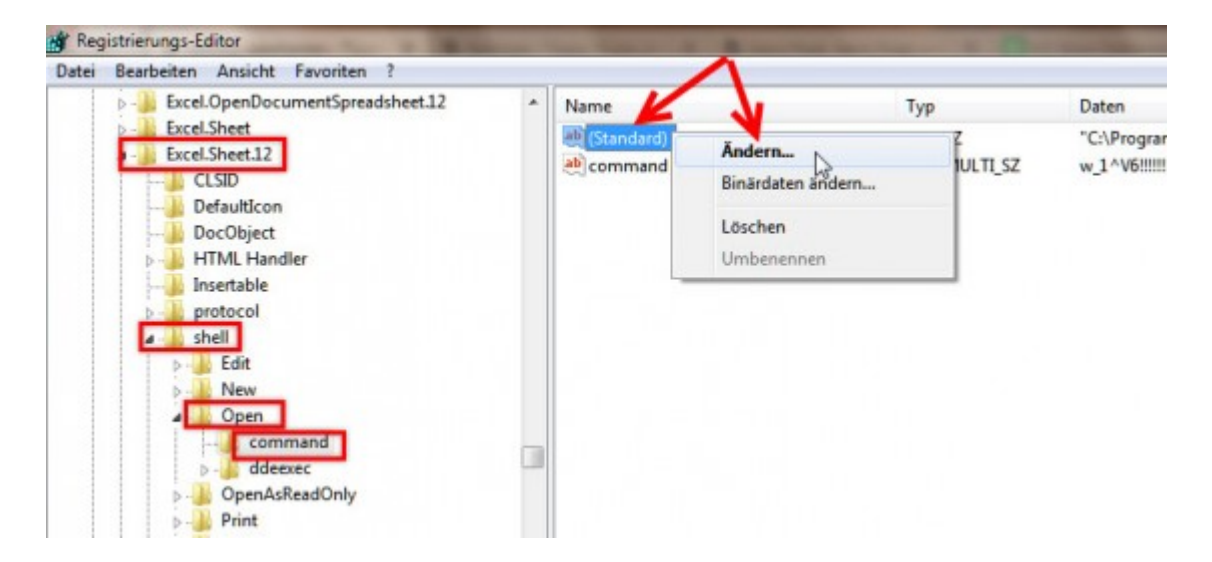

Füge im Dialogfenster **Zeichenfolge bearbeiten** am Ende des Wertes die Erweiterung "%1" hinzu und bestätige die Änderung mit **OK.** Beachte, dass die Erweiterung durch einen **Leerschritt** vom restlichen Wert getrennt und mit den **Anführungszeichen** eingegeben wird!

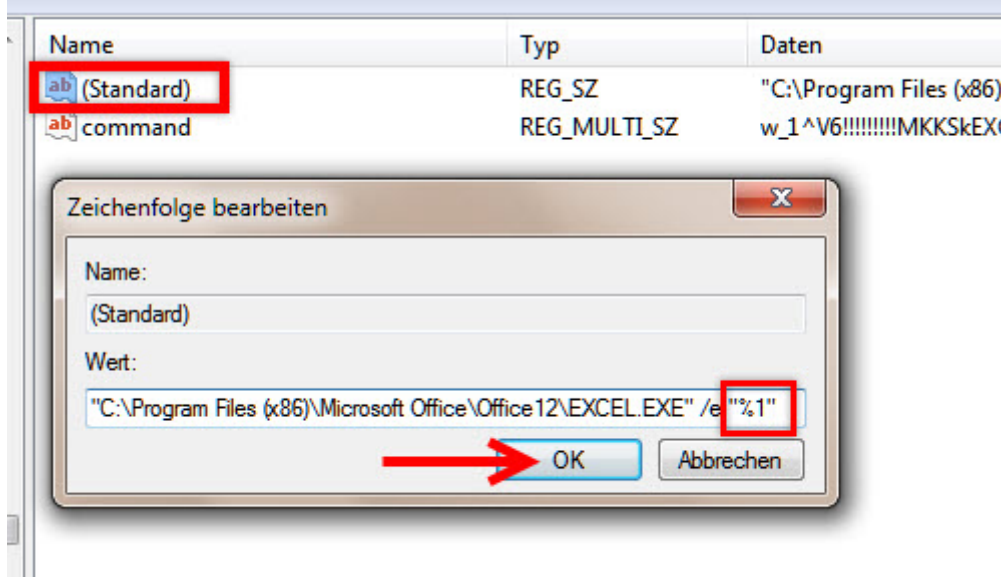

Im zweiten Schritt benennst du den Eintrag **command** per Rechtsklick in **command2** um.

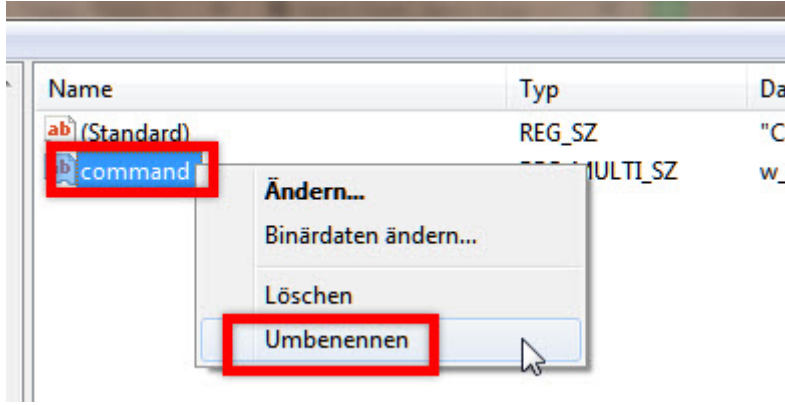

Im dritten Arbeitsschritt muss der Ordner **ddeexec** im Verzeichnisbaum in **ddeexec2** ebenfalls umbenannt werden.

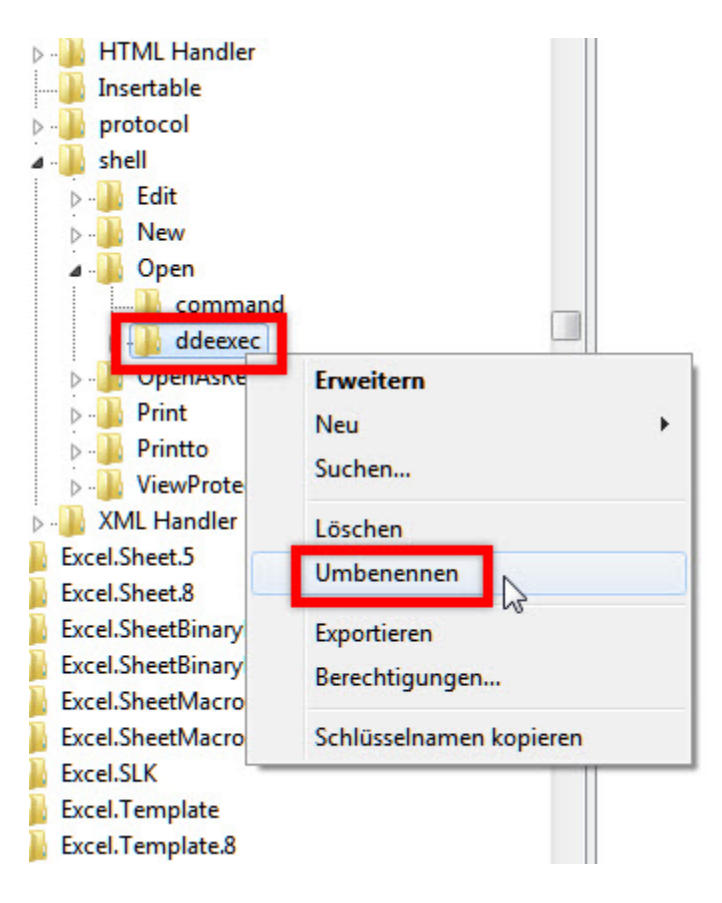

Das Ergebnis der Änderungen im Ordner **Excel.Sheet.12** muss dann so aussehen:

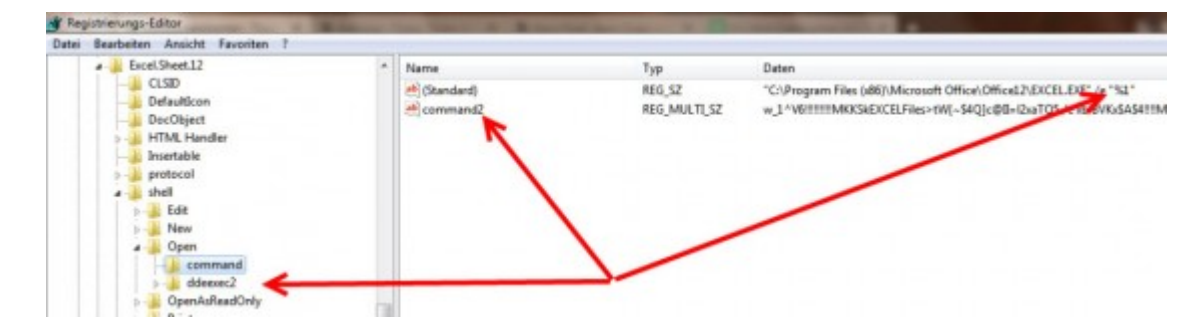

Abschließend wiederholst du die Änderungen nach diesem Vorbild mit den Registry-Einträgen des Ordners **Excel.Sheet.8.**

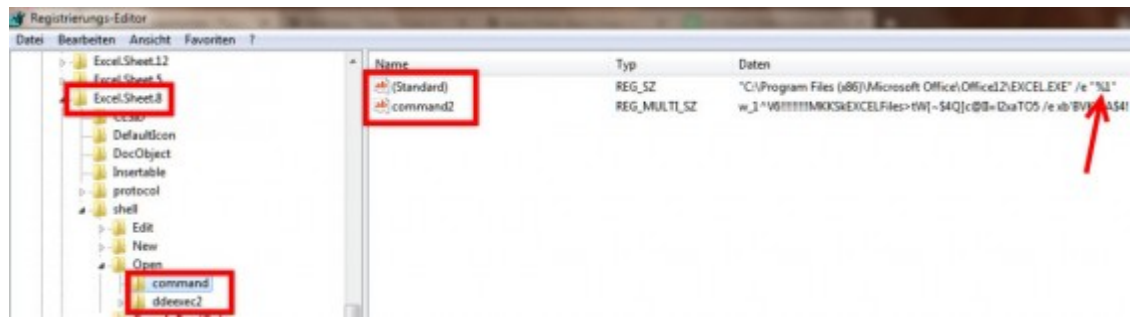

Danach kannst du den Registrierungseditor schließen. Excel wird ab sofort neue Arbeitsblätter in separaten Fenstern öffnen.

Diese Änderungen funktionieren mit den Windows-Versionen von XP bis Windows 10 und mit Excel 2003 bis 2016.

## **Tipp:**

Wenn Microsoft neue Updates für die Office-Suite veröffentlicht, werden die vorgenommenen Änderungen überschrieben und auf die Standardeinstellungen zurückgesetzt. Dann müssen die Registry-Änderungen erneut vorgenommen werden.